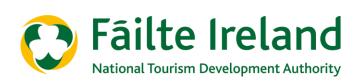

# GUIDANCE NOTE USING THE P&L AND BREAKEVEN EXCEL TEMPLATE

# **ACTIVITIES**

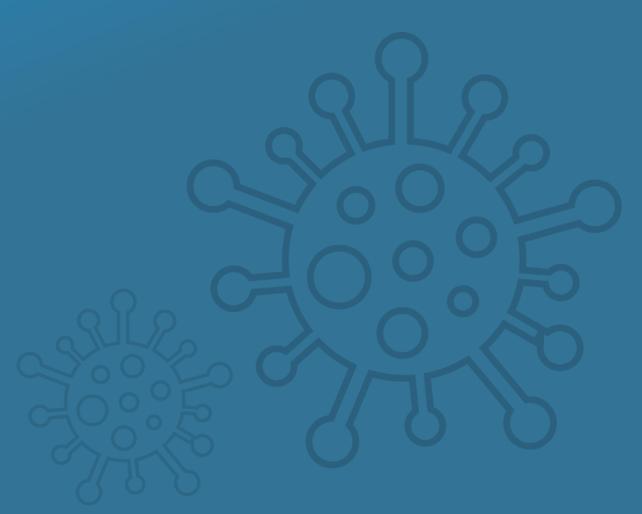

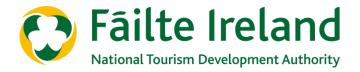

#### **Introduction**

This Guidance Note provides:

- A general overview of the requirement for the Excel template
- A general overview of the structure of the Excel template
- The information required to populate the template
- The assumptions applied to generate the output
- The step-by-step approach to populating the template
- Understanding the Output Sheet

# 1. Overview of the requirement for the Excel template

The impact of the Covid-19 pandemic will put the tourism industry under considerable strain for the foreseeable future. We do not yet know when the sector will re-open in its entirety, but it is extremely likely that there will be reduced levels of trading through 2020 and into 2021. Social distancing restrictions, lack of international travel and general consumer appetite will precipitate a tangible reduction in revenues.

The cashflow impact of this will be enormous as businesses seek to manage a cost base against this trading backdrop. To attempt to mitigate the risk of businesses coming into cashflow difficulty, it is important to accurately forecast the "cash burn" during this period (see Fáilte Ireland - Guidance Note - Cash Burn & Cash Reduction and accompanying Checklists by Sector for support in this area).

The Fáilte Ireland P&L and Breakeven Excel template provides a platform for business owners to project revenues and costs out to March 2022. It calculates monthly EBITDA (Earnings Before Interest Tax Depreciation Amortisation) and the main KPIs associated with your business. It shows revenues, costs and profit/loss or breakeven on a monthly basis.

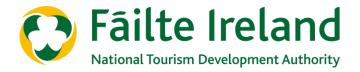

# 2. The structure of the Excel template

The template is comprised of three distinct sections: Input, Calculation and Output:

### **Inputs**

All raw data is entered into two sheets within the template: Trading Input Sheet and Pre-Opening Costs

- Trading Input Sheet: input monthly revenues (on a pre-Covid and post-Covid assumed basis) and annual costs into this sheet, refer to Sections 3 and 5 for further detail.
- Pre-Opening Costs: input all costs to be incurred in the period where you are preparing to re-open the business into this sheet, refer to Sections 3 and 5 for further detail.

Note that only cells highlighted in orange should be populated. All other cells are formula driven and should not be amended.

### Calculation (hidden tabs)

These tabs are fully automated and analyse the raw data provided in the input sheets to deliver a desired output. These tabs are hidden and it is critical that these tabs should not be altered in any way.

# Output

The output sheet "Analysis" provides a monthly P&L, summary cashflow and KPI analysis for the business from March 2020 through to March 2022. This is the tab where you will see the impact of your inputs in a standard P&L format. There should be no amendments to this tab as it is purely formula driven from the inputs provided.

#### In conclusion:

- a) Only tabs "Trading Input Sheet" and "Pre-Opening Costs" should be amended by the user
- b) Only cells highlighted in orange within the input tabs should be populated
- c) The Output sheet "Analysis" provides the user with all relevant information for the purposes of determining the impact of the Covid-19 pandemic to their monthly P&L.

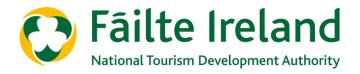

# 3. The information required to populate the Excel template

In advance of populating the input sheets, you should collate the following information that will be required:

# For "Trading Input Sheet"

| Α | Opening Cash Balance as at 1 <sup>st</sup> March 2020.                                                                                                    |
|---|----------------------------------------------------------------------------------------------------|
| В | Number of monthly customers/events for each revenue line for the period Mar-20 to Mar-22 on the assumption that the Covid-19 pandemic never materialised (i.e. your original budget or forecast for the year).                                                                                                    |
| С | Average spend/admissions price per customer/event for each revenue line for the period Mar-20 to Mar-22 on the assumption that the Covid-19 pandemic never materialised (i.e. your original budget or forecast for the year).                                                                                                    |
| D | Grants or membership revenues for the period Mar-20 to Mar-22 Mar-22 on the assumption that the Covid-19 pandemic never materialised (i.e. your original budget or forecast for the year).                                                                                                    |
| E | An estimate of the proposed impact that Covid-19 restrictions will have on normalised trading levels for all revenue lines (i.e. what is the expected drop off as a % of normalised revenues). As an example, if you had originally forecast €50k retail revenue in Sept-2020 and you now expect €30k, you will be at 60% of normalised trading). |
| F | A timeline for when you expect to open your business again, to include a period of pre-opening.                                                                                                    |

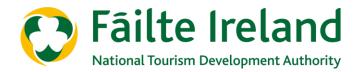

G Your estimated costs to run the business on a full year basis taking into account future cost savings<sup>1</sup>:

#### **Departmental Costs**

i. Departmental Payroll: for each departmental payroll, identify the fixed cost (as a €) and variable cost (as a %) element of the business. For example, if your forecast payroll costs are 30% of revenues, identify the fixed vs variable element of these revenues by using the below template. The cells highlighted in orange will be your inputs. The input numbers below are examples:

| Forecast Admissions Revenue (normal trading)                  | €100k |
|---------------------------------------------------------------|-------|
| Total Forecast Admissions Payroll %                           | 25%   |
| Total Forecast Admissions Payroll                             | €25k  |
| Total Forecast Fixed Admissions Payroll                       | €10k  |
| Total Forecast Variable Admissions Payroll (balancing figure) | €15k  |
| Total Forecast Variable Admissions Payroll (% of revenue)     | 15%   |
|                                                               |       |
| Farenest Datail Davisons (named by disc)                      | C12EL |

| Forecast Retail Revenue (normal trading)                                                       | €125k               |
|------------------------------------------------------------------------------------------------|---------------------|
| Total Forecast Retail Payroll %                                                                | 30%                 |
| Total Forecast Retail Payroll                                                                  | €38k                |
|                                                                                                |                     |
| Total Forecast Fixed Retail Payroll                                                            | €20k                |
| Total Forecast Fixed Retail Payroll  Total Forecast Variable Retail Payroll (balancing figure) | <b>€20k</b><br>€18k |

| Forecast Food and Beverage Revenue (normal trading)                                      | €150k               |
|------------------------------------------------------------------------------------------|---------------------|
| Total Forecast Food and Beverage Payroll %                                               | 32%                 |
| Total Forecast Food and Beverage Payroll                                                 | €48k                |
|                                                                                          |                     |
| Total Forecast Fixed F&B Payroll                                                         | €35k                |
| Total Forecast Fixed F&B Payroll  Total Forecast Variable F&B Payroll (balancing figure) | <b>€35k</b><br>€13k |

<sup>&</sup>lt;sup>1</sup> You should input your costs on the assumption that you are open at all times for the year. The template will determine the costs that will not be incurred for the period of closure. You should include any cost savings that you plan to implement on a long-term basis. As an example, if you plan to make a position permanently redundant to save costs you should include this cost saving, but if you have placed staff on temporary redundancy for the period of closure with the intention of re-hiring them, this cost should be included.

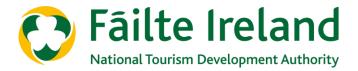

G

#### **Departmental Costs**

#### i. Departmental Payroll Cont:

The input numbers below are examples:

| Forecast Other 1 Revenue (normal trading)                                                        | €50k            |
|--------------------------------------------------------------------------------------------------|-----------------|
| Total Forecast Other 1 Payroll %                                                                 | 10%             |
| Total Forecast Other 1 Payroll                                                                   | €5k             |
|                                                                                                  |                 |
| Total Forecast Fixed Other 1 Payroll                                                             | 0               |
| Total Forecast Fixed Other 1 Payroll  Total Forecast Variable Other 1 Payroll (balancing figure) | <b>0</b><br>€5k |

| Forecast MOD (normal trading)                                                            | €75k               |
|------------------------------------------------------------------------------------------|--------------------|
| Total Forecast MOD Payroll %                                                             | 25%                |
| Total Forecast MOD Payroll                                                               | €19k               |
|                                                                                          |                    |
| Total Forecast Fixed MOD Payroll                                                         | €7k                |
| Total Forecast Fixed MOD Payroll  Total Forecast Variable MOD Payroll (balancing figure) | <b>€7k</b><br>€12k |

The fixed element of your payroll should reflect the minimum level of staff that you need to support the business during a low season month. A useful guide would be to estimate your payroll costs for (say) Jan-20 and annualise that cost.

- ii. <u>Admissions Cost of Sales:</u> your costs of sales (e.g. commission) as a % of admissions revenue
- iii. Admissions Other Expenses (if any): your costs as a % of admissions revenue
- iv. Retail Cost of Goods Sold: your cost of goods sold as a % of retail revenue
- v. Retail Other Expenses (if any): your costs as a % of retail revenue
- vi. Food Cost of Sales: your inventory costs as a % of food revenue
- vii. Beverage Cost of Sales: your inventory costs as a % of beverage revenue
- viii. <u>F&B and C&B (functions and events) Other Expenses (if any)</u>: your costs as a % of combined F&B revenue
- ix. Other 1 and MOD Cost of Sales: your costs of sales as a % of Other 1/MOD revenue
- x. MOD/Other 1 Expenses (if any): your costs as a % of Other 1/MOD revenue

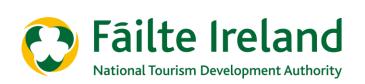

| J | a standing charge when the business is closed also. As a guide, w propose using the following template to estimate the fixed versus element of the cost. The input numbers below are examples:  Forecast Utilities Cost (Annual)  April 2020 Utilities Cost (business closed)  April 2019 Utilities Cost (business open) |      |  |
|---|----------------------------------------------------------------------------------------------------|------|--|
|   | Forecast Utilities Cost (Annual Fixed) - €100k * (€1k/(€1k+€9k))                                                                                                    | €10k |  |
| 1 | Torecast offices cost (Affidan Fixed) - Clock - (Clk/(Clk+Csk))                                                                                                    |      |  |
|   | Forecast Utilities Cost (Annual Variable) - €100k * (€9k/(€1k+€9k))                                                                                                    | €90k |  |
|   |                                                                                                    | €90k |  |
| K |                                                                                                    |      |  |

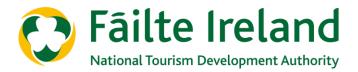

### For "Pre-Opening Costs Sheet"

There will be a period in advance of re-opening where you are scaling up your costs in preparation for trading. There may be significant costs incurred in this period. You will need to consider:

| Α | Your estimated period (in days) that you will consider "pre-opening".                                                                                                    |
|---|----------------------------------------------------------------------------------------------------|
| В | The payroll costs for this period by department and position (number of hours, hourly rate net of PRSI and Holiday Pay). The appropriate PRSI payment will need to be inserted.  |
| С | The level of Food & Beverage, Retail or other stock that you will need in advance of opening. (i.e. this should be your initial inventory order).                                |
| D | Additional costs that will be incurred across the business to facilitate commencement of trading (e.g. consumables, cleaning products, menu printing etc).                       |
| Ε | Are there essential creditors (e.g. food suppliers, utilities) who you will need to settle legacy debts with to facilitate trading?                                              |
| F | Are there one-off costs (e.g. marketing campaign, COVID-19 restructuring costs, industrial clean) that will be incurred during this period?                                      |
| G | Annual fixed costs such as utilities, insurance, rates, etc. The proportion of this cost that relates to the pre-opening period will be automatically allocated in the template. |

If you have all of the information to hand before you begin to populate the input tabs, the process of inputting should be straightforward and is explained over the following pages.

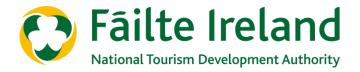

# 4. Assumptions applied to generate the output

The following assumptions have been applied to drive the monthly P&L:

- Nil revenues for the period of closure
- Costs for the period of closure are limited to:
  - Fixed non-departmental payroll
  - Fixed non-departmental other expenses
  - Fixed utilities
  - Fixed costs (Insurance, rates, other)
- All other payroll and variable costs are not incurred during closure
- All departmental variable costs will be determined by the level of trading
- All non-departmental variable costs will be fully incurred when the business opens for trading. The annual cost will be spread evenly across the year, save for when the business is closed
- Variable utilities costs will be determined by the level of trading

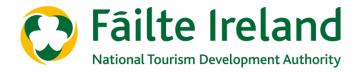

# 5. Step-by-step approach to populating the template

Based on the information collated in section 3, populate the input sheets as follows:

### For "Trading Input Sheet"

| Row/Cell Ref | Instruction                                         | Section 3<br>Cross Ref |
|--------------|-----------------------------------------------------|------------------------|
| C2           | Name of business                                    |                        |
| C4           | Opening bank balance as at 1 March 2020             | А                      |
| Row 7        | Status of Trading <sup>2</sup>                      | Е                      |
| Row 8        | Days open for Trading <sup>3</sup>                  | Е                      |
| Rows 10-53   | Normalised Monthly Customers/Events by Revenue Line | В                      |
| Rows 10-53   | Normalised Spend by Customers/Event by Revenue Line | С                      |
| Rows 10-53   | Normalised projected grants/memberships revenues    | D                      |
| Rows 10-53   | Adjusted Revenues as a % of Normalised <sup>4</sup> | Е                      |
| D58          | Admissions – Cost of Sales %                        | G(ii)                  |
| D59-D60      | Admissions Payroll (Rows 120-125 for calculation)   | G(i)                   |
| D61          | Admissions other expenses                           | G(iii)                 |
| D63          | Retail – Cost of Goods Sold %                       | G(iv)                  |
| D64-65       | Retail Payroll (Rows 127-132 for calculation)       | G(i)                   |
| D66          | Retail – other expenses                             | G(v)                   |

 $<sup>^2</sup>$  There are three options for trading status – Closed, Pre-Opening/Ramp-up and Fully Open. You need to choose the relevant status for each month. If the status is Closed, your adjusted revenue metrics should be nil for those months. There should only be one month of Pre-Opening/Ramp-up and it should immediately follow the last month that the business is closed.

<sup>&</sup>lt;sup>3</sup> For months where the business is closed, days should be nil. Where the business is Pre-Opening/Ramp-up, days should be the days in month less the projected pre-opening period. Where fully open, days should equal days in month.

 $<sup>^4</sup>$  You should consider the impact social distancing restrictions will have on your non-rooms capacity together with a general reduction in trading.

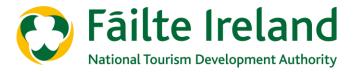

# 5. Step-by-step approach to populating the template (cont.)

# For "Trading Input Sheet"

| Row/Cell Ref | Instruction                                    | Section 3<br>Cross Ref |
|--------------|------------------------------------------------|------------------------|
| D68          | Food – Cost of Sales %                         | G(vi)                  |
| D69          | Beverage – Cost of Sales %                     | G(vii)                 |
| D70-D71      | F&B Payroll (Rows 134-139 for calculation)     | G(i)                   |
| D72-D73      | F&B/Functions & Events Other Expenses          | G(viii)                |
| D75          | Other 1 Cost of Sales                          | G(ix)                  |
| D76-D77      | Other 1 Payroll (Rows 141-146 for calculation) | G(i)                   |
| D78          | Other 1 other expenses                         | G(x)                   |
| D80          | MOD Cost of Sales                              | G(ix)                  |
| D81-D82      | MOD Payroll (Rows 148-153 for calculation)     | G(i)                   |
| D83          | MOD other expenses                             | G(x)                   |
| D87-D88      | A&G Payroll                                    | Н                      |
| D89-D90      | A&G Other                                      | I                      |
| D92-D93      | S&M Payroll                                    | Н                      |
| D94-D95      | S&M Other                                      | I                      |
| D97-D98      | R&M Payroll                                    | Н                      |
| D99-D100     | R&M Other                                      | I                      |
| D102-D103    | Utilities (Rows 155-159 for calculation)       | J                      |
| D105-D107    | Fixed Costs                                    | К                      |
| Rows 111-117 | Deferred Creditor Repayment Schedules          | L                      |

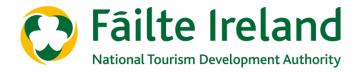

# 5. Step-by-step approach to populating the template (Cont.)

## For "Pre-Opening Costs"

| Row/Cell Ref | Instruction                | Section 3<br>Cross Ref |
|--------------|----------------------------|------------------------|
| Rows 7-61    | Payroll Costs              | В                      |
| Rows 64-73   | Initial Cost of Sales      | С                      |
| Rows 75-88   | Other Costs/Expenses       | D                      |
| Rows 98-106  | Creditor Payments          | Е                      |
| Rows 108-114 | Once Off Exceptional Costs | F                      |
| Rows 90-95   | Fixed Costs                | G                      |

# 6. Understanding the Output Sheet

The output sheet provides:

- A full P&L in the Uniform Standard of Accounts format on a monthly basis providing detailed revenues and costs
- Break-even analysis
- A rolling cash balance on a monthly basis
- An analysis of trading for the three periods Closed, Pre-Opening/Ramp Up, Fully Open
- A KPI section that will provide you with key metrics<sup>5</sup>

<sup>&</sup>lt;sup>5</sup> It is important that you review the key metrics for reasonableness and accuracy and benchmark against your understanding of the business. It will be a useful tool in recognising areas where your inputs may not be appropriate.